## 安装使用说明

- 1、软件下载 设置工具目录下,下载 FdiBs354 网络设置工具
- 2、安装 FdiBs354 网络配置工具,运行安装包"BS180\_BS340\_BS354NetCfg-Setup.exe", 安装过程参考如图:

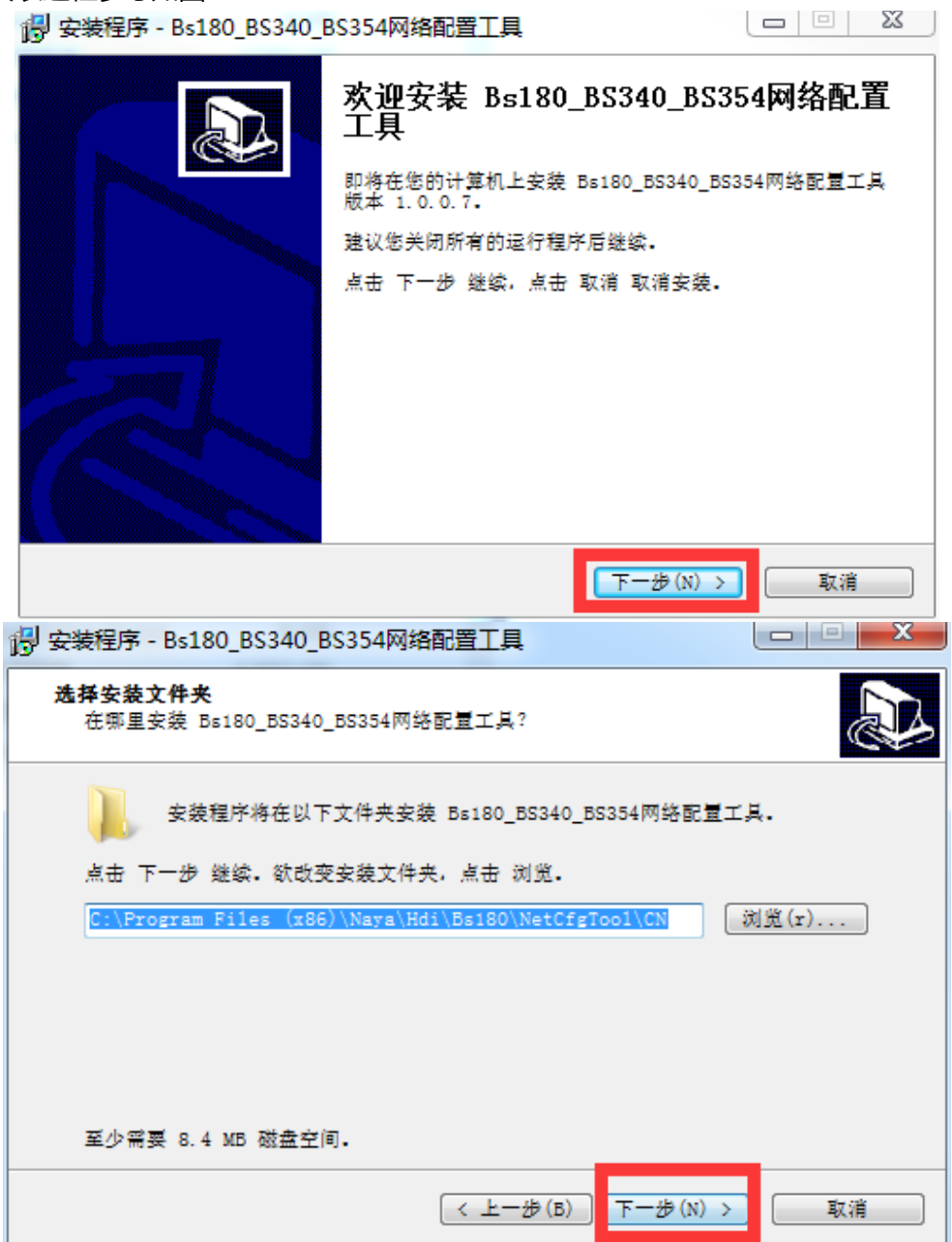

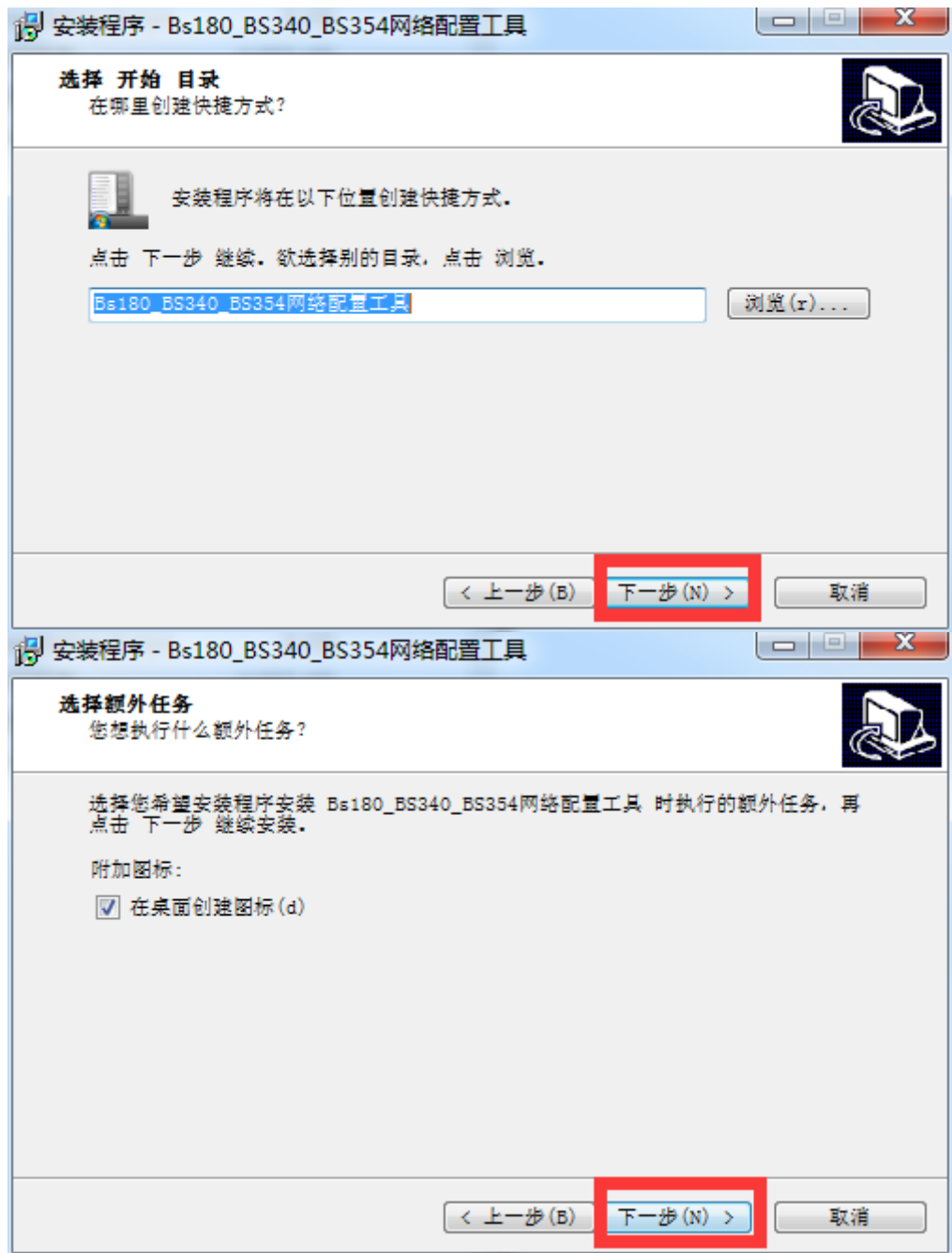

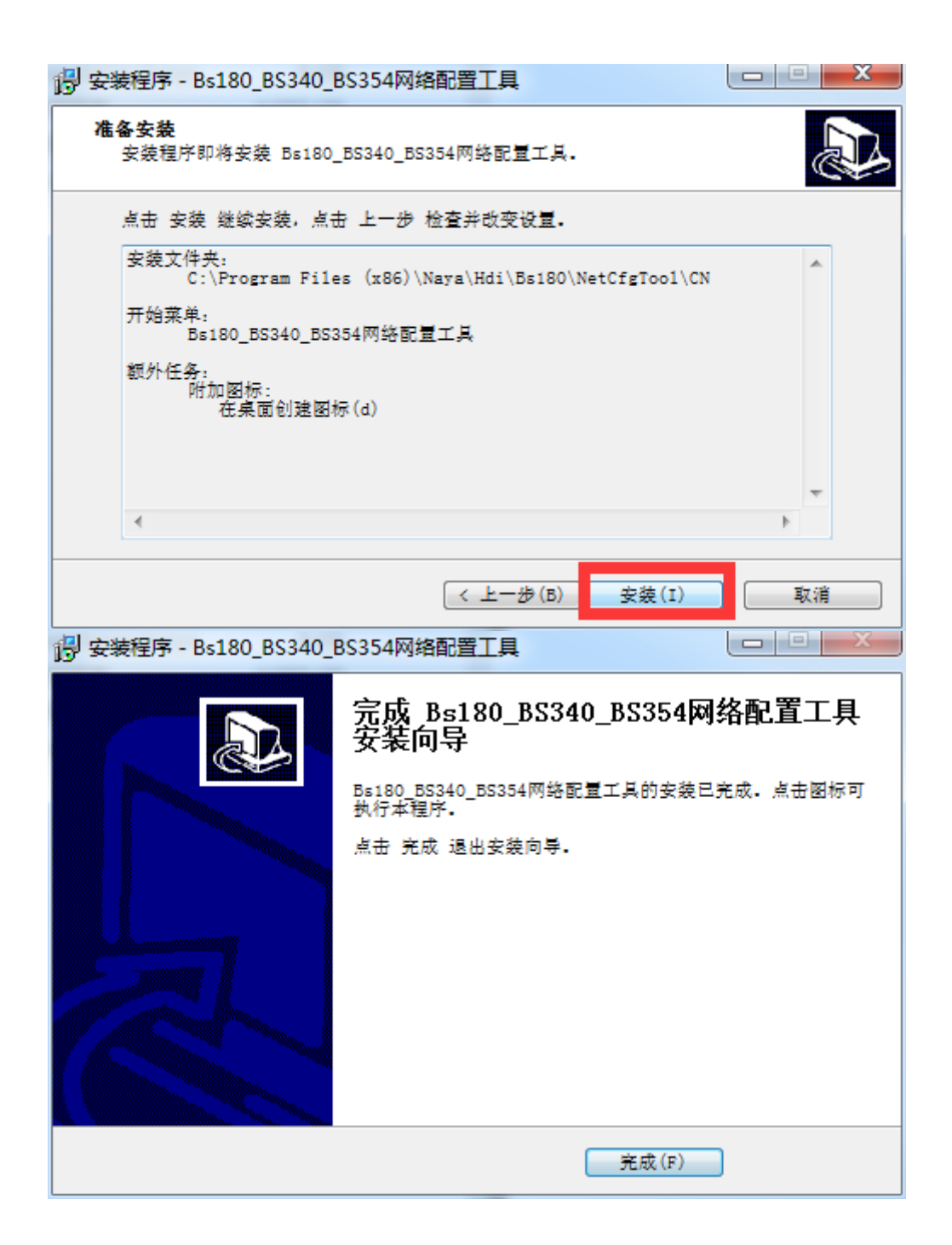

- 3、安装完成后运行 Bs180\_BS340\_BS354 网络配置工具。
- 4、将装有 Bs180\_BS340\_BS354 网络配置工具的电脑与 FdiBs354 通话主机使用网线连接。
- 5、FdiBs354 开机后,软件出现连接成功后,可修改相关设置。

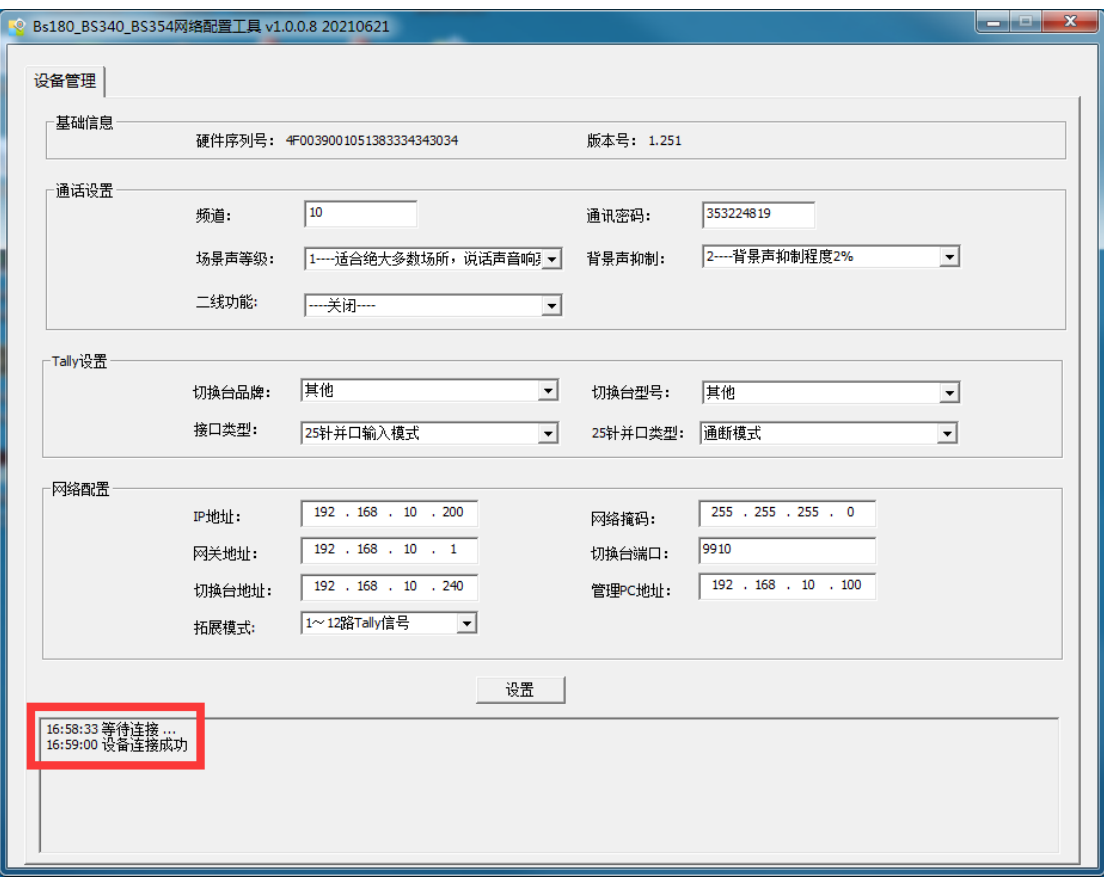

- 频道设置范围是:2-90。主机、分机和 TALLY 灯频道一致才可以相互通信。
- 通信密码,主机、分机和 TALLY 灯密码一致才可以相互通信。
- 场景声等级出厂默认 1 等级,一般不建议修改。
- 背景声抑制等级出厂默认 2 等级,一般不建议修改。
- TALLY 类型设置,根据使用切换台型号设置对应的品牌和型号。
- 二线功能:只有在使用二线设备,并通过后面板的 AUX\_IN 和 AUX\_OUT 与二线设备互 联,此时才需要打开这个功能。否则,都应该关闭。
- 网络配置,修改网络相关参数。